# **POUR WINDOWS** QuarkCopyDesk Guide des commandes clavier

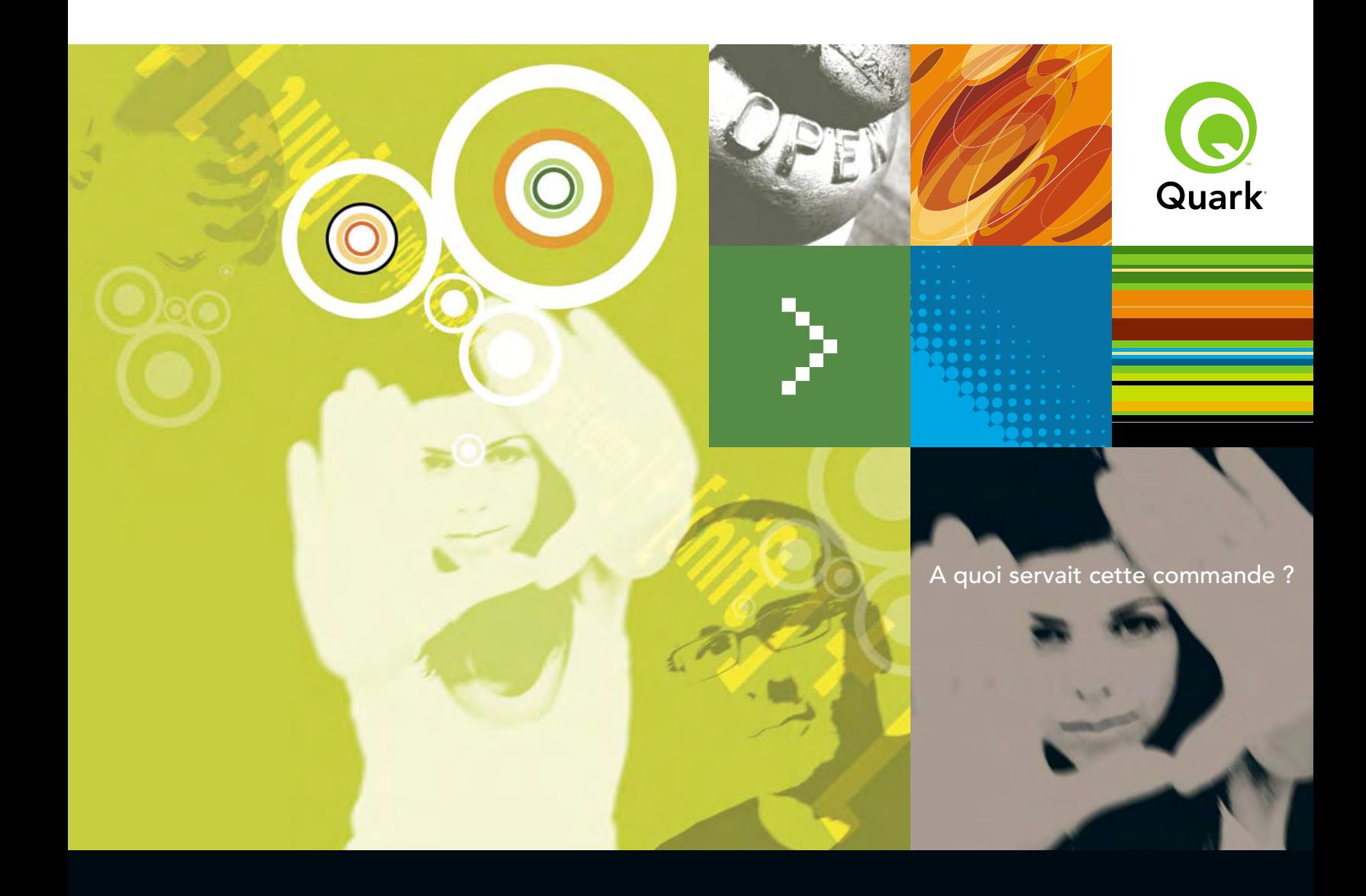

euro.quark.com

#### **QuarkCopyDesk 7.4 – Raccourcis clavier : Windows®**

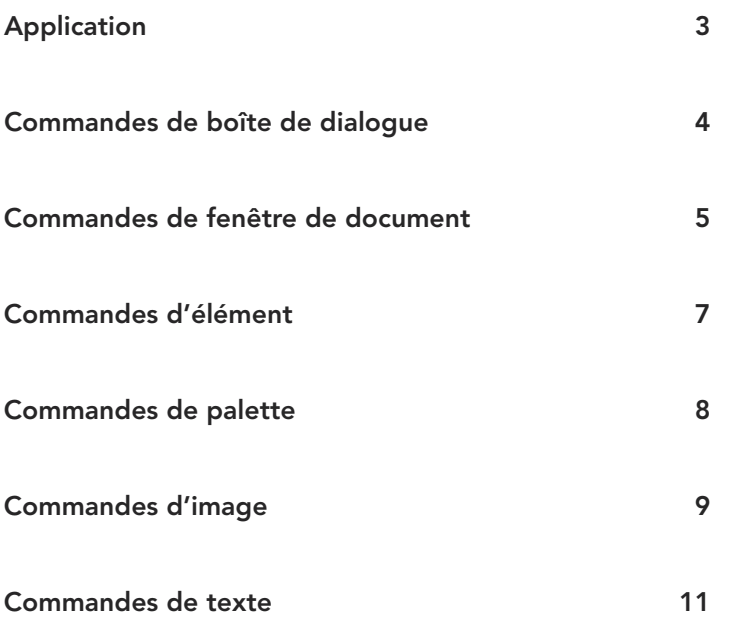

©2008 Quark Inc. Tous droits réservés. L'utilisation et/ou la reproduction non autorisées sont des violations des lois applicables. Quark, le logo Quark et QuarkCopyDesk sont des marques déposées ou non de Quark Inc. et de ses filiales aux États-Unis et/ou dans d'autres pays. Toutes les autres marques sont détenues par leur propriétaire respectif.

# **Application**

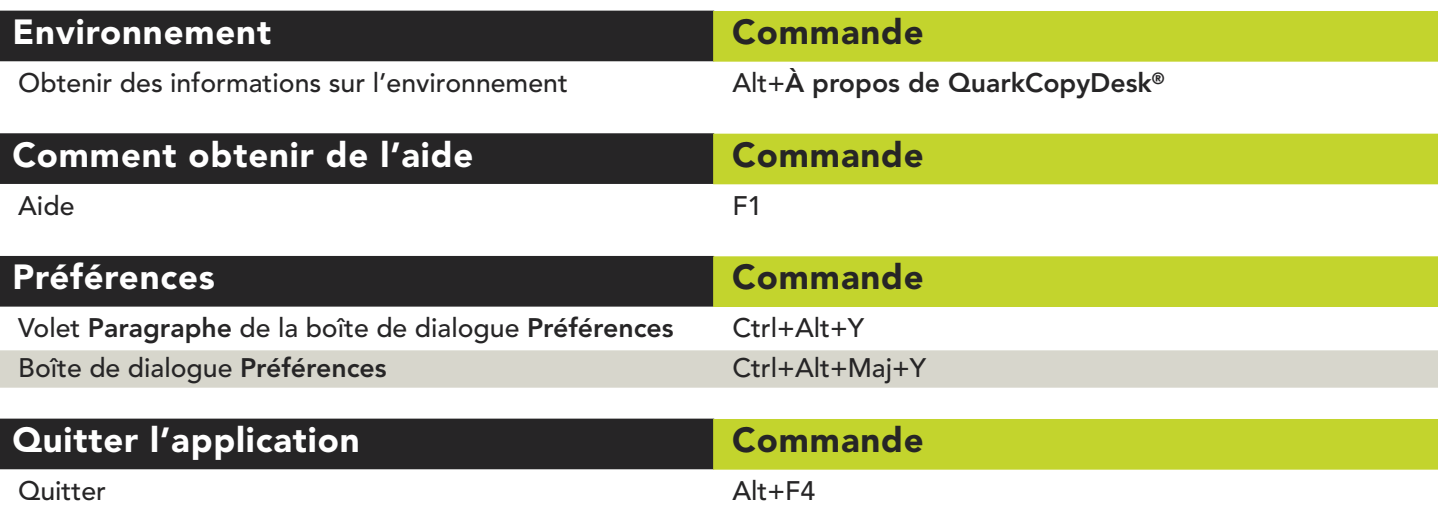

# **Commandes de boîte de dialogue**

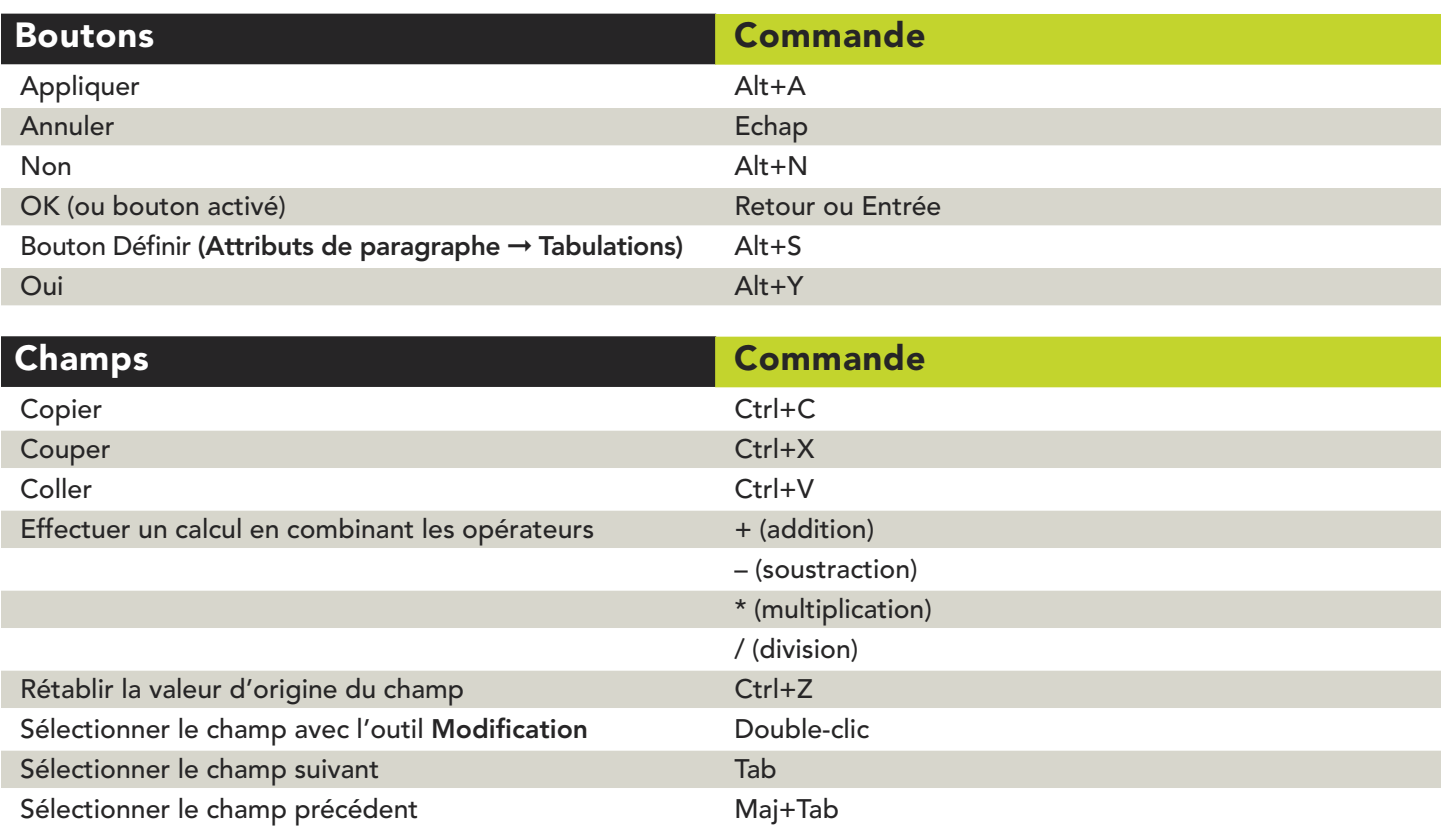

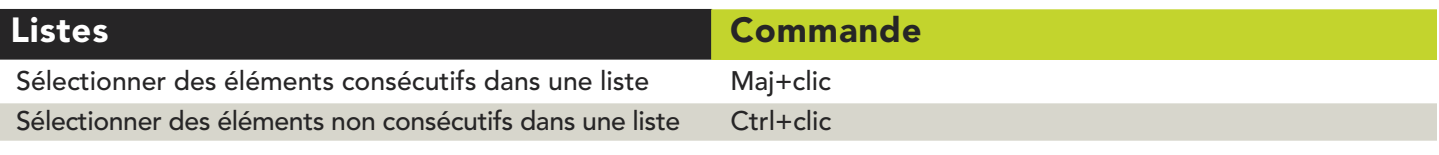

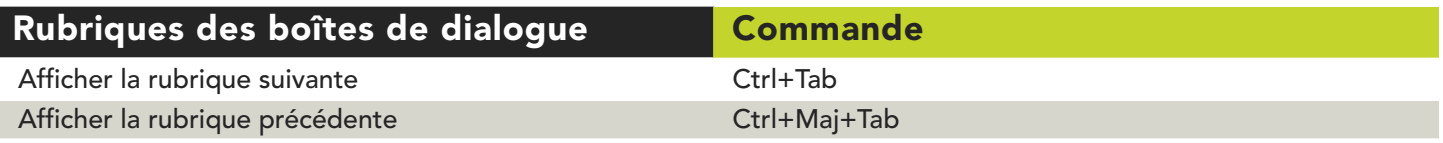

### **Commandes de fenêtre de document**

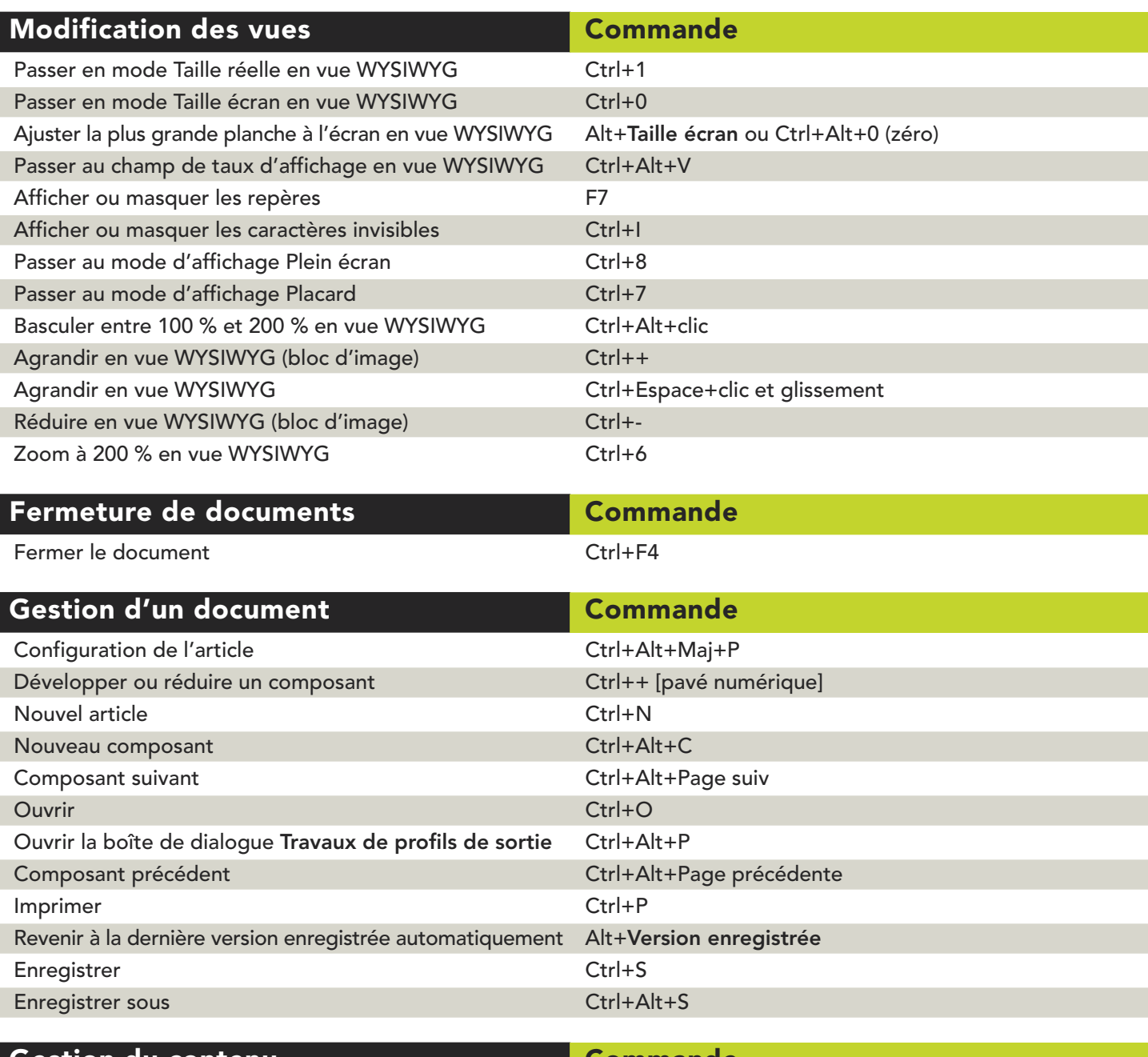

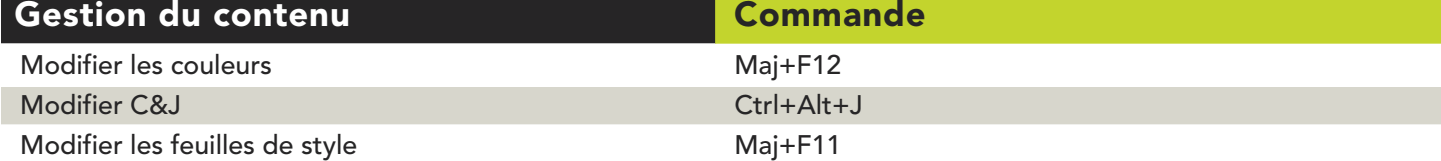

# **Commandes de fenêtre de document**

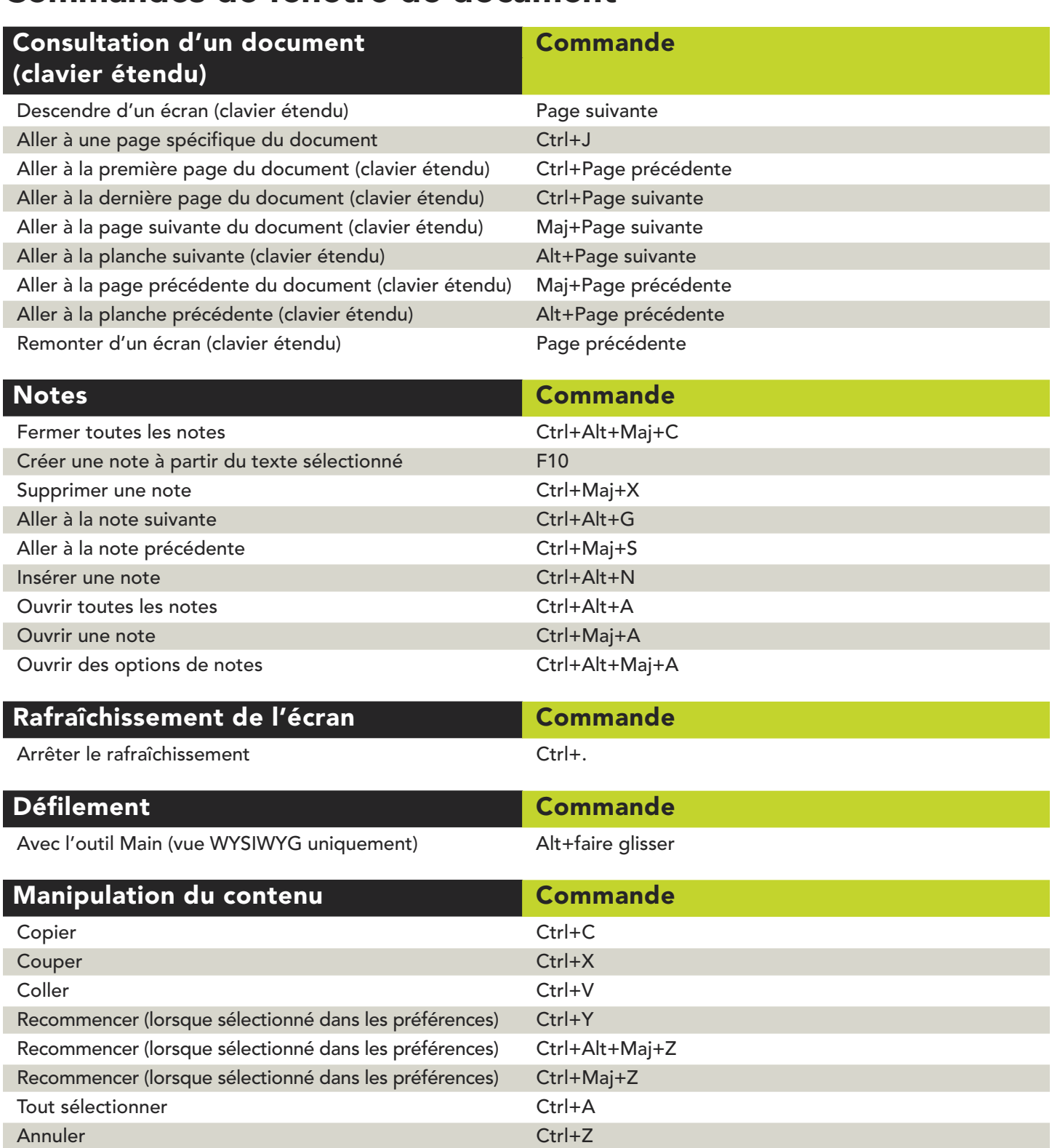

## **Commandes d'élément**

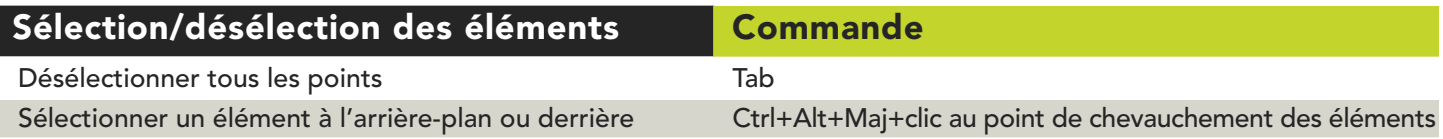

# **Commandes de palette**

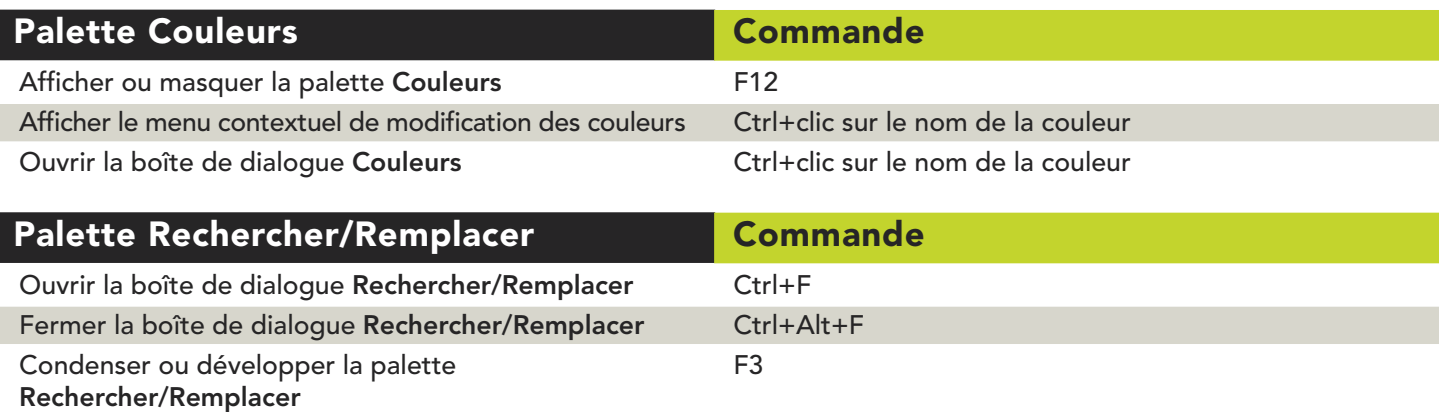

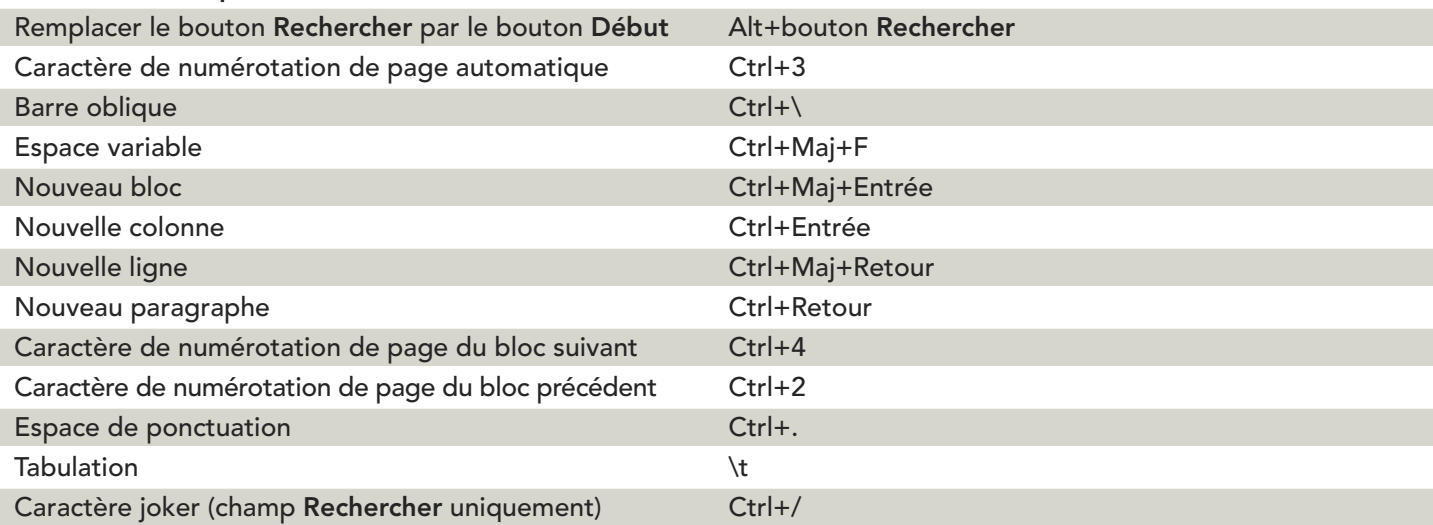

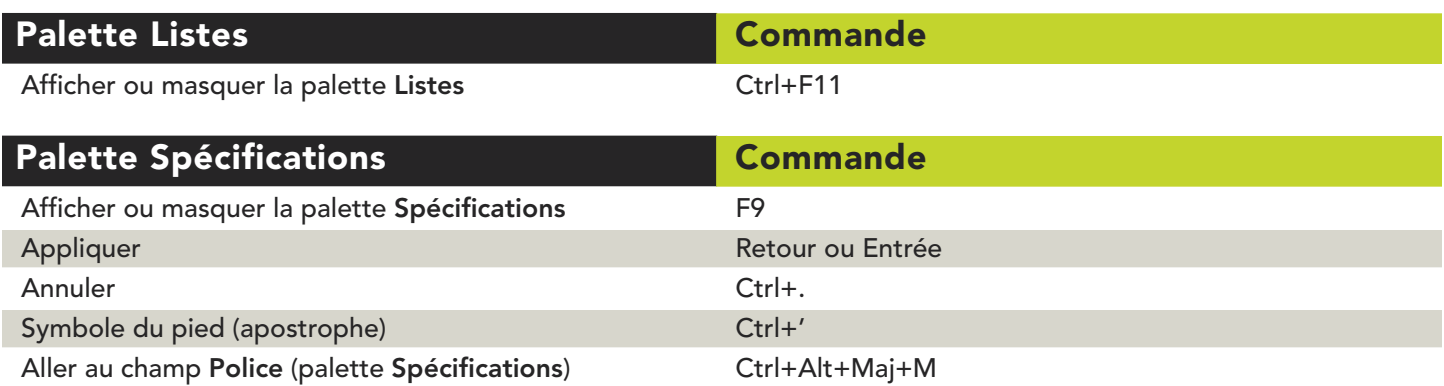

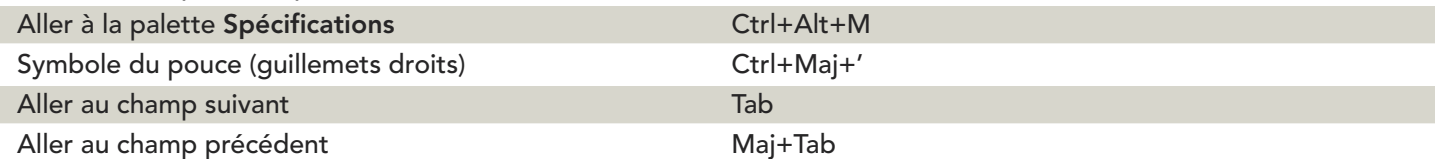

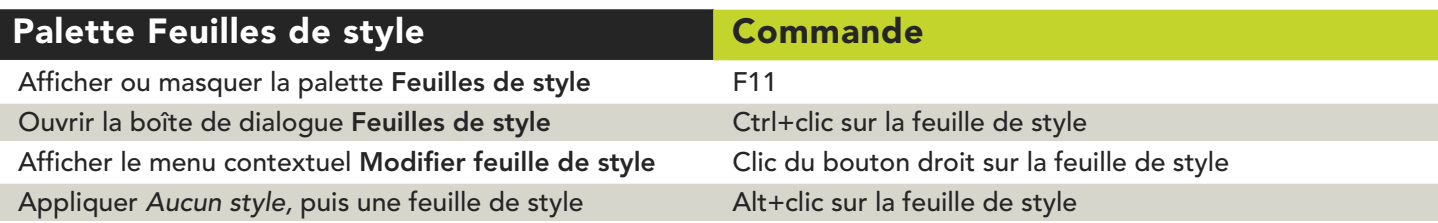

# **Commandes d'image**

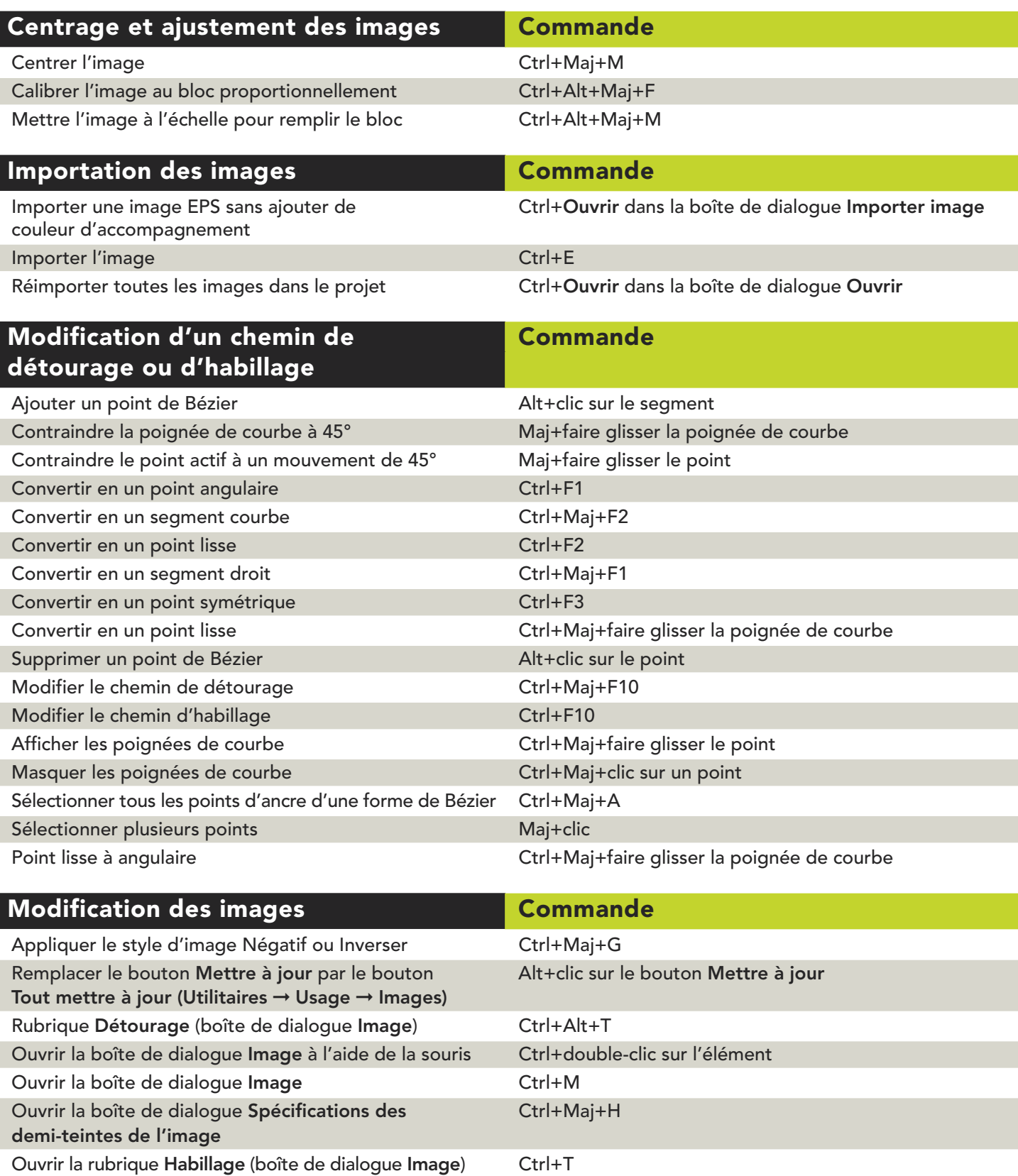

# **Commandes d'image**

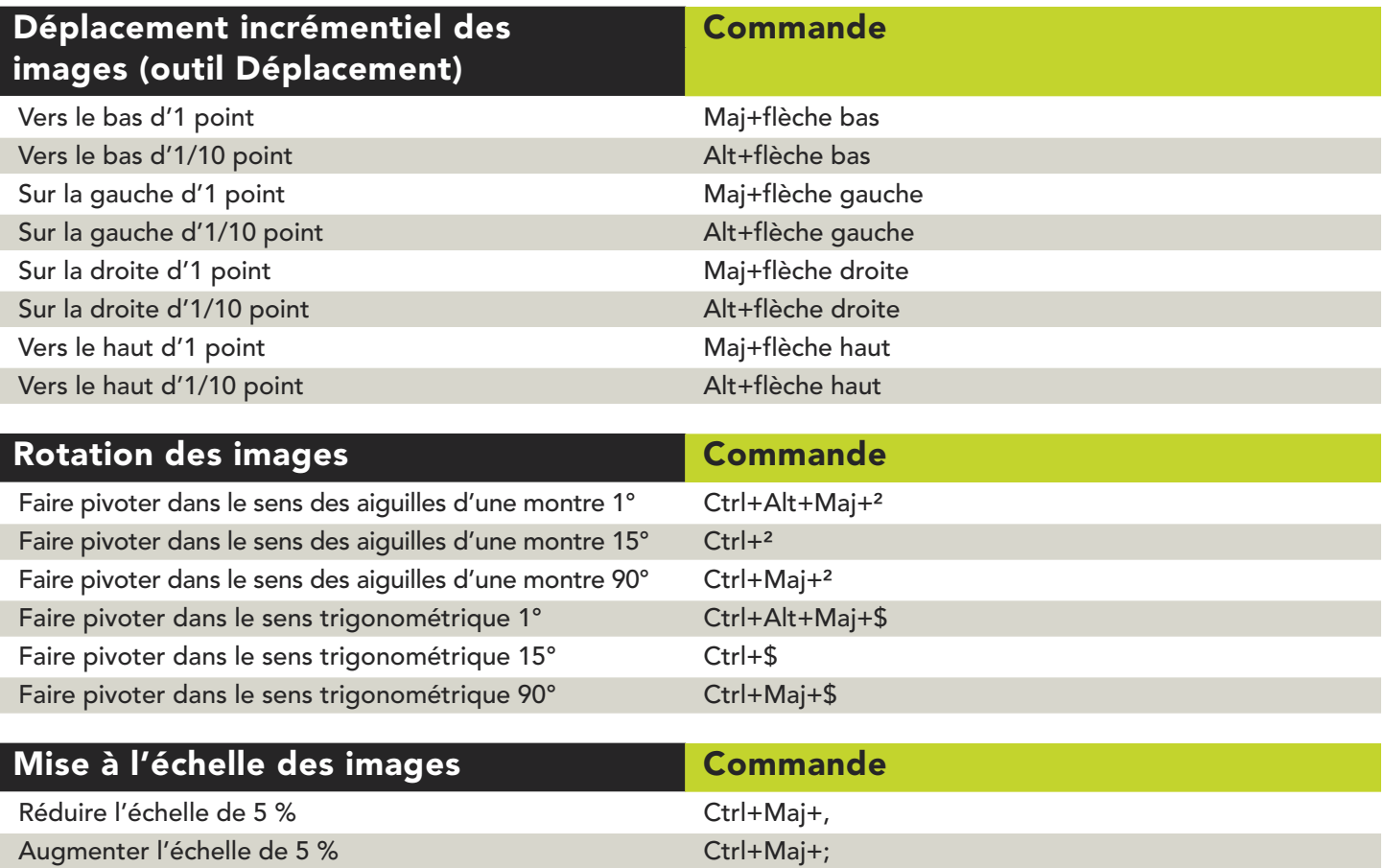

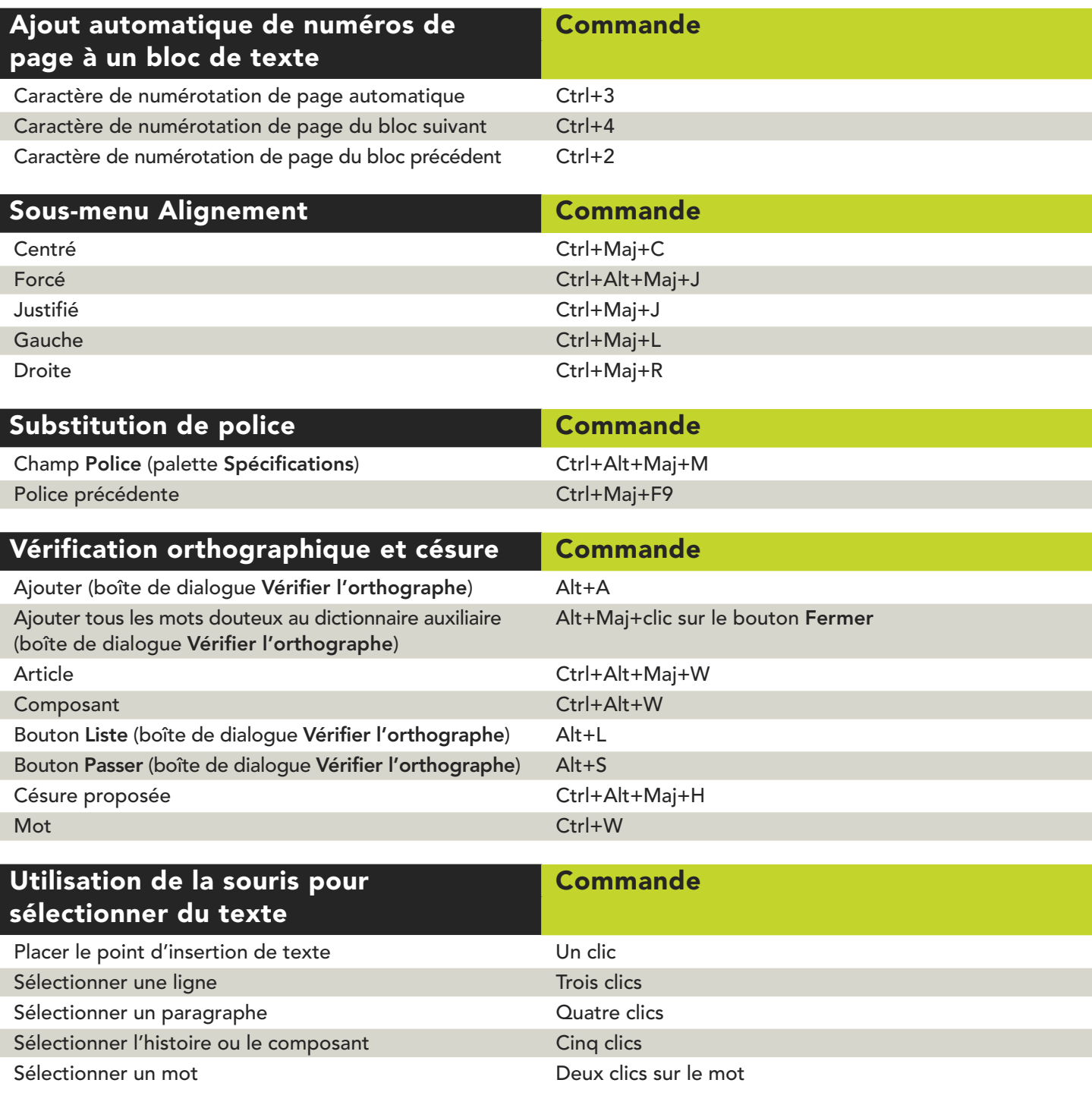

#### **Copie des attributs de paragraphe Commande**

Copier le formatage du paragraphe cliqué vers le Alt+Maj+clic paragraphe dans lequel se trouve le point d'insertion de texte ou le texte sélectionné

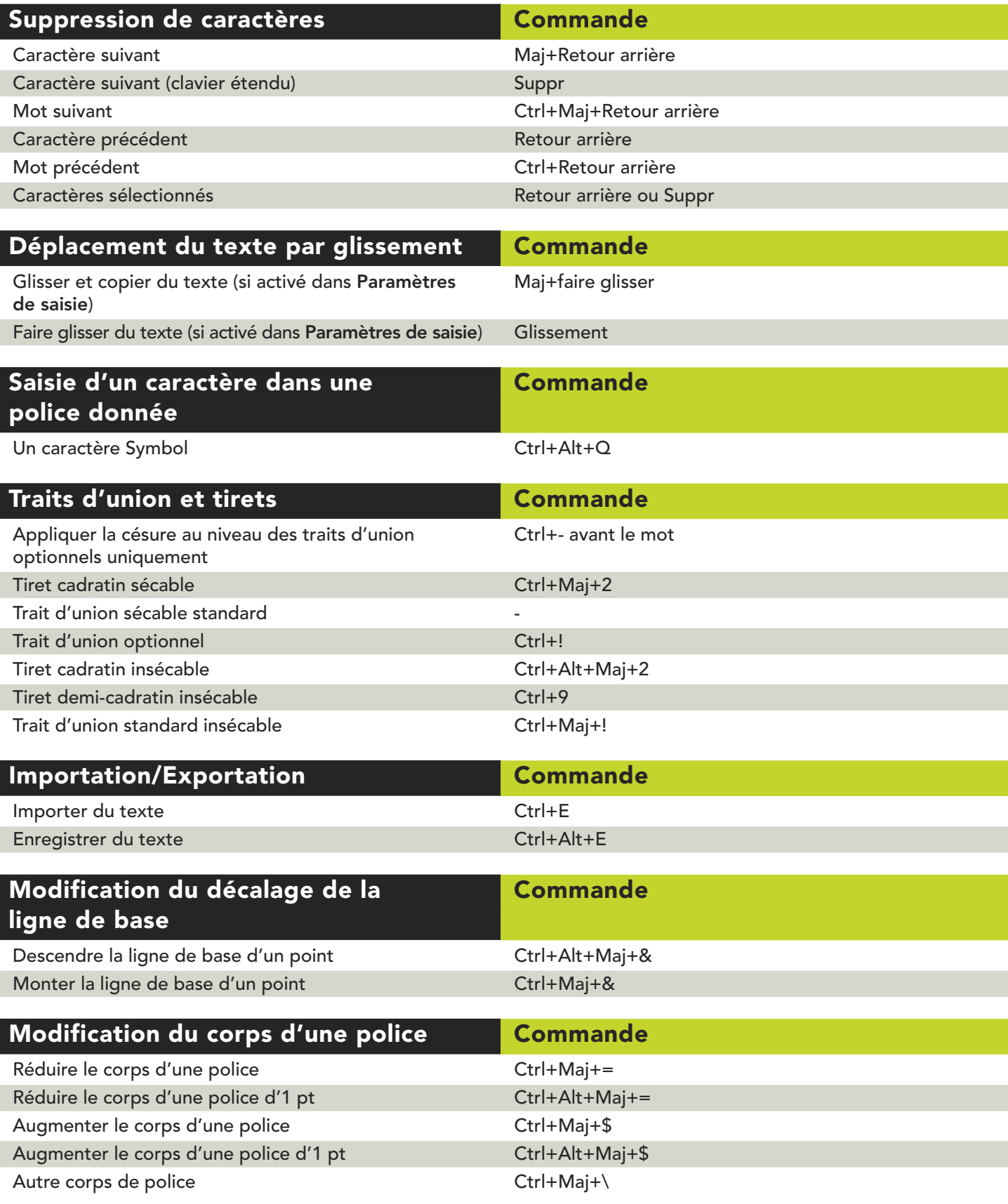

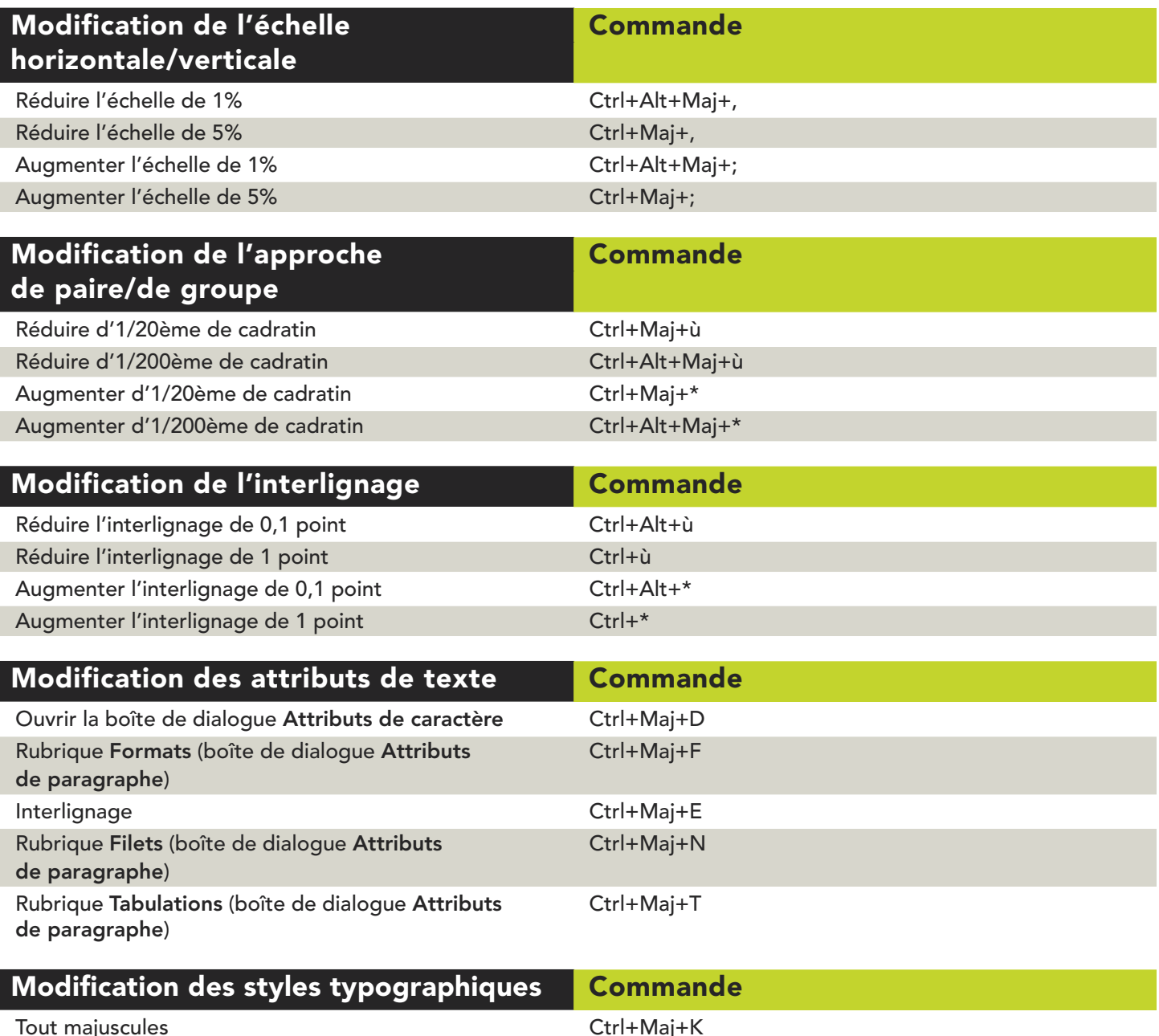

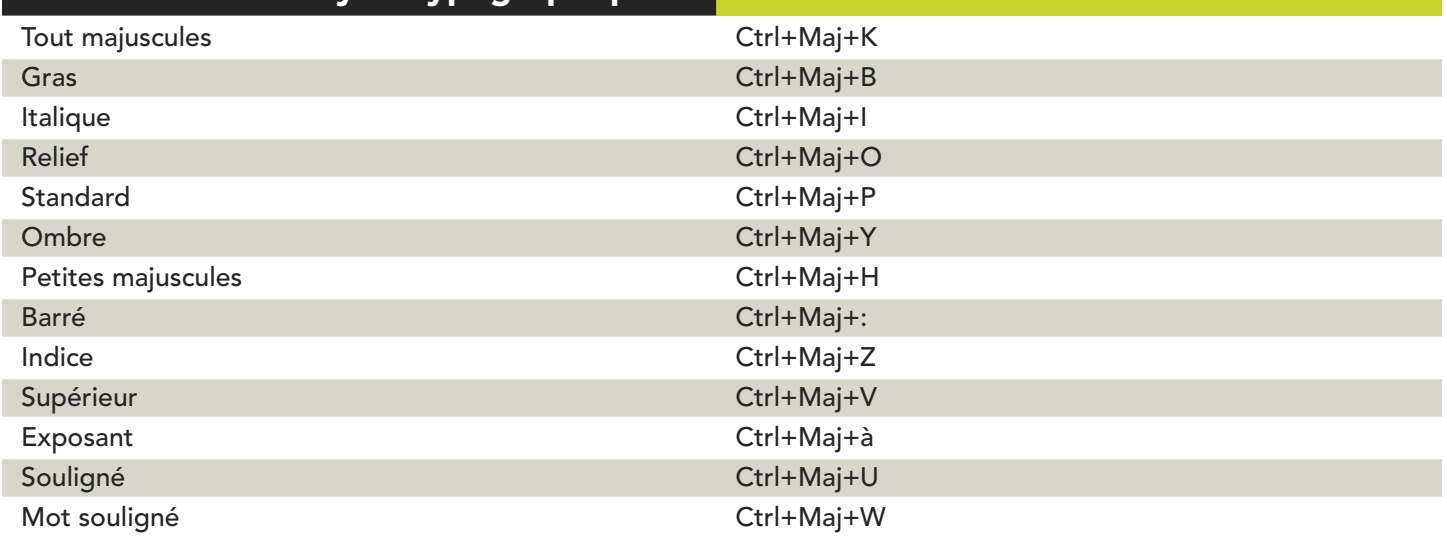

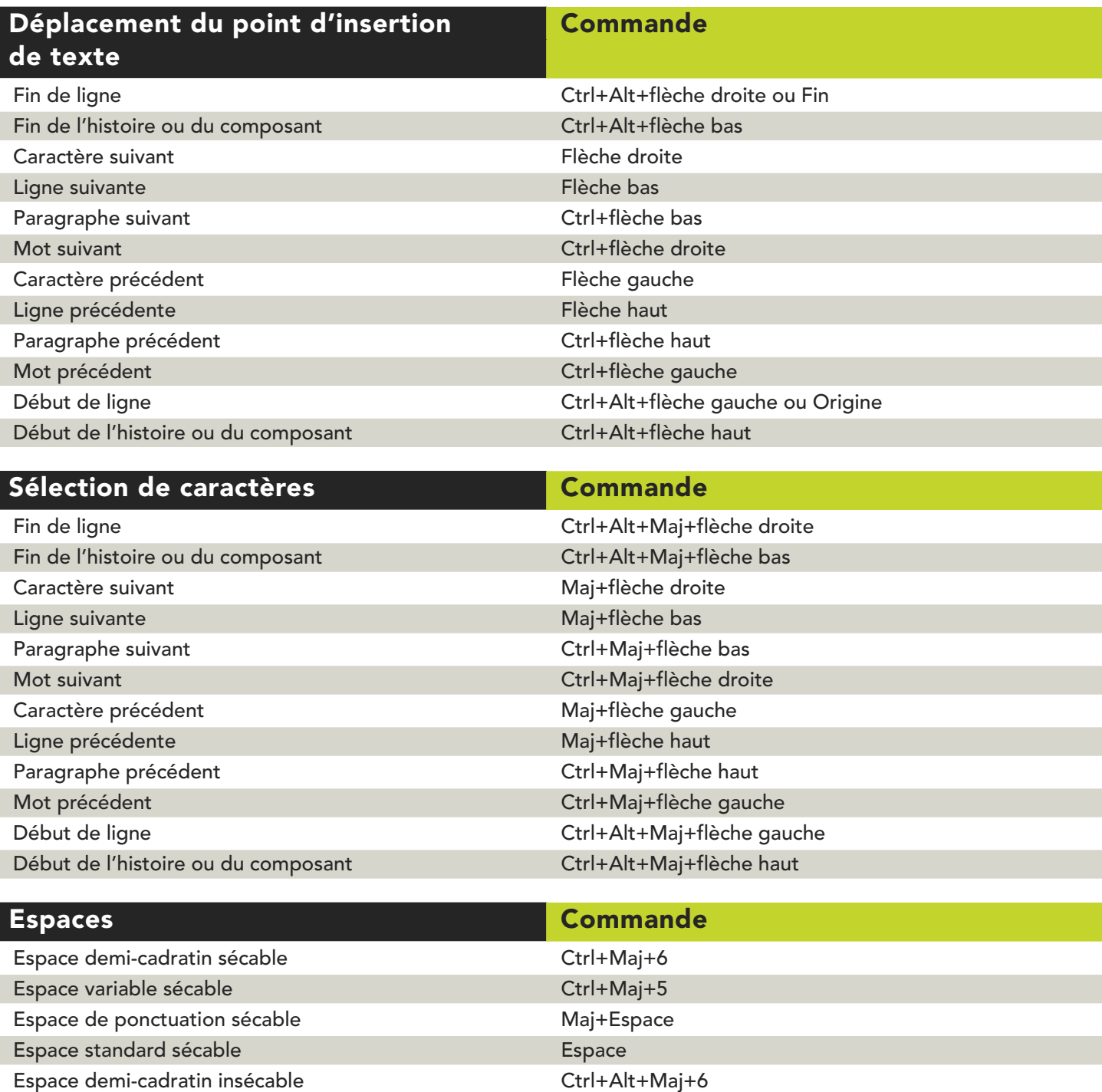

Espace de ponctuation insécable Ctrl+Maj+Espace Espace standard insécable Ctrl+5

Espace variable insécable communities de Ctrl+Alt+Maj+5

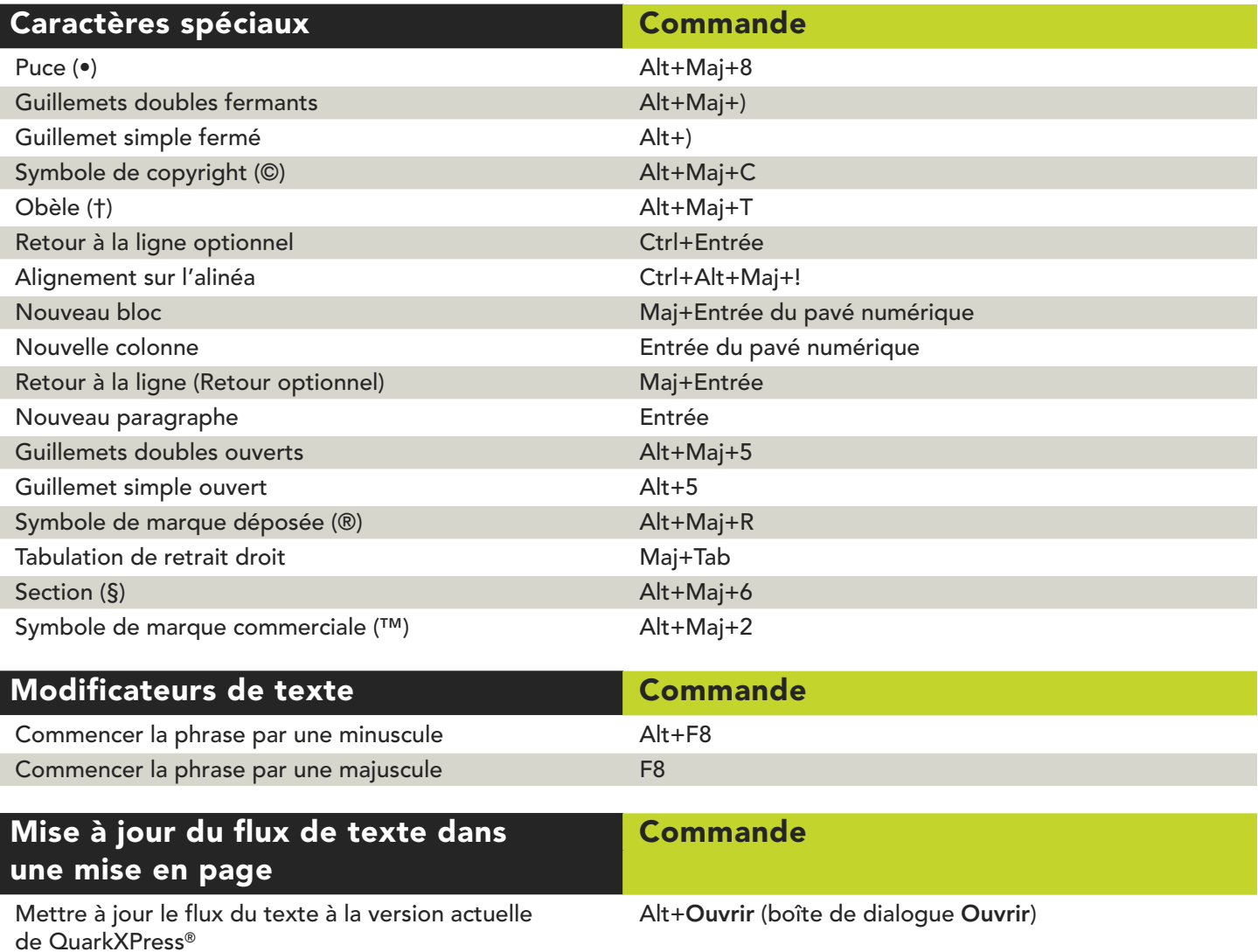